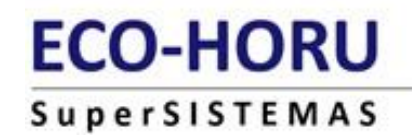

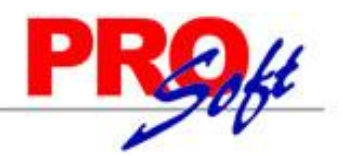

# **CAPACITACIÓN**

MENÚ RECURSOS HUMANOS

Esta parte de capacitación permite promover el desarrollo del personal y como consecuencia el desarrollo de la empresa, propiciar y fortalecer el conocimiento técnico necesario para el mejor desempeño de las actividades laborales.

#### **Funciones principales.**

- Crear un catálogo de cursos e instructores para aplicar.
- Asignar a cada empleado los cursos de capacitación.
- Histórico de los cursos tomados por empleado.
- Impresión de reportes de Cursos tomados por el Empleado.
- Impresión de reportes de Empleados por curso.
- Emisión del formato DC-3 "Constancia de habilidades laborales"
- Emisión del formato DC-4 "Lista de asistencia de habilidades laborales" (en progreso).

### **CATÁLOGO DE CURSOS**

Con la finalidad de que los centros de trabajo identifiquen y apliquen los aspectos mínimos necesarios que deben ser considerados para emprender un proceso de capacitación mediante esta opción usted podrá definir los cursos o talleres disponibles para los empleados, así como el costo y la duración de estos.

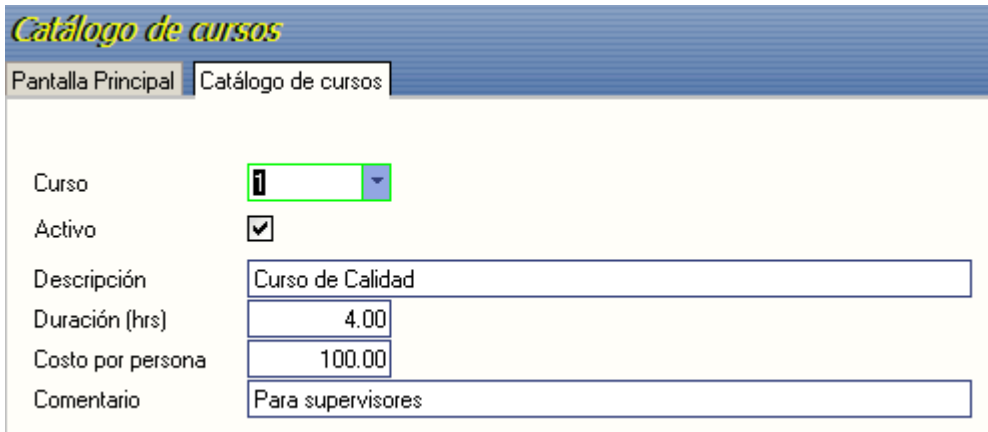

**Curso.** Digite una clave numérica para identificar al curso. **Activo.** Seleccionar para activar o desactivar el curso

**Descripción.** Nombre del curso.

**Duración (hrs).** Tiempo estimado en horas del curso.

**Costo por persona.** Costo estimado por persona.

**Comentario.** De 0 a 50 caracteres para agregar como comentario del curso. Ejemplo: A quién va dirigido, lugar, etc.

# **ECO-HORU SuperSISTEMAS**

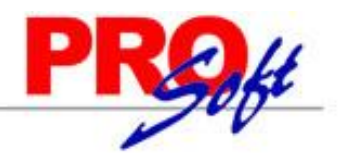

### **CATÁLOGO DE INSTRUCTORES**

Esta opción permite tener una relación de los instructores que están a cargo de los cursos implementados.

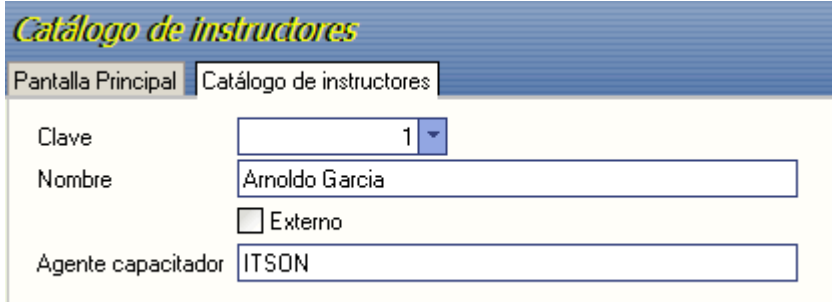

**Clave.** Digite un número para identificar al instructor.

**Nombre**. Ingresar el nombre completo de la persona a cargo.

**Externo**. Seleccione esta opción para identificar que se trata de una persona externa a la empresa.

**Agente capacitador**. ingresar el nombre de la organización, escuela, organismo o instructor.

### **CAPTURA DE CURSOS POR EMPLEADO.**

Mediante esta proceso usted podrá asignar los cursos que ha tomados cada empleado.

Previamente deberán estar capturados los cursos e instructores en los catálogos.

Para remover un curso asignado, por error o por cualquier causa, sólo debe seleccionar el curso que desea remover y pulsar el botón **Quitar**.

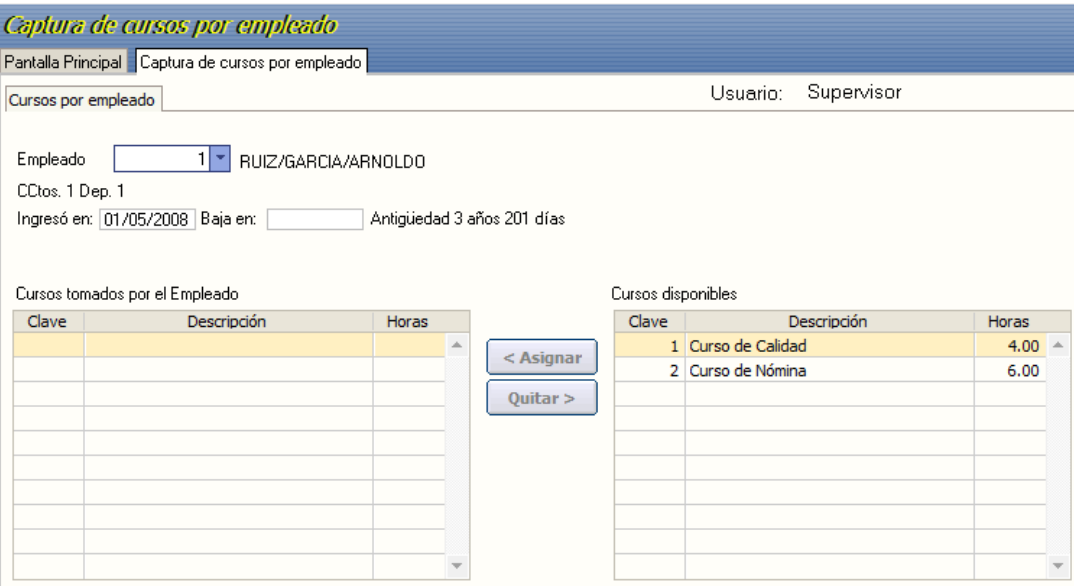

**Página 2 de 6**

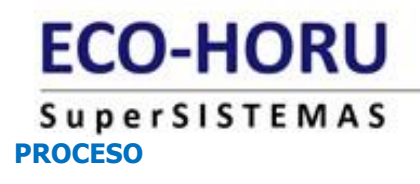

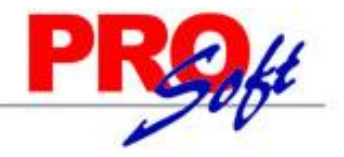

**Paso 1.** Dar de alta los cursos en el menú Recursos humanos/Capacitación en **Catálogo de cursos.**

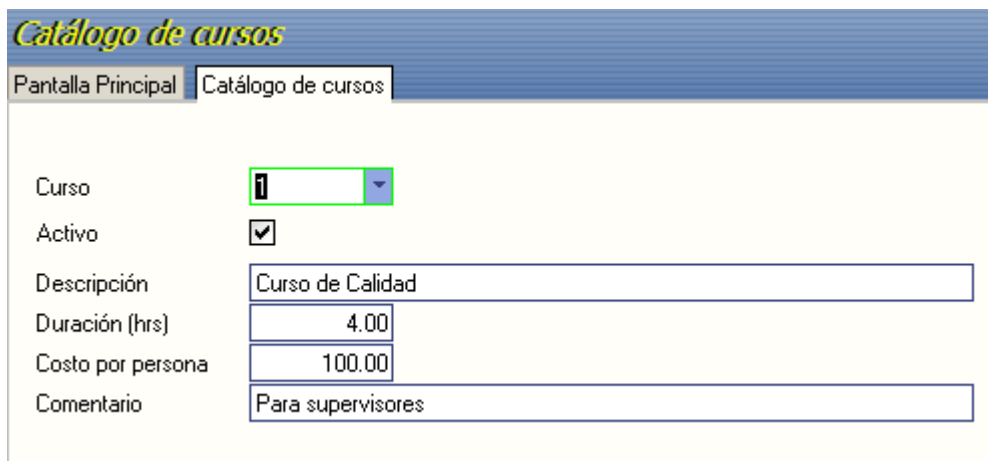

**Paso 2.** Capturar los Instructores en el menú Recursos Humanos/Capacitación en Catalogo de instructores.

**Paso 3.** Para **Asignar** un curso, entrar a la opción de Captura de cursos por empleado, seleccione el número del trabajador.

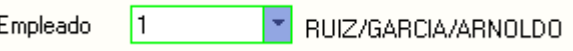

**Paso 4.** Seleccione de la tabla **Cursos disponibles** el curso correspondiente y pulse el botón **Asignar**.

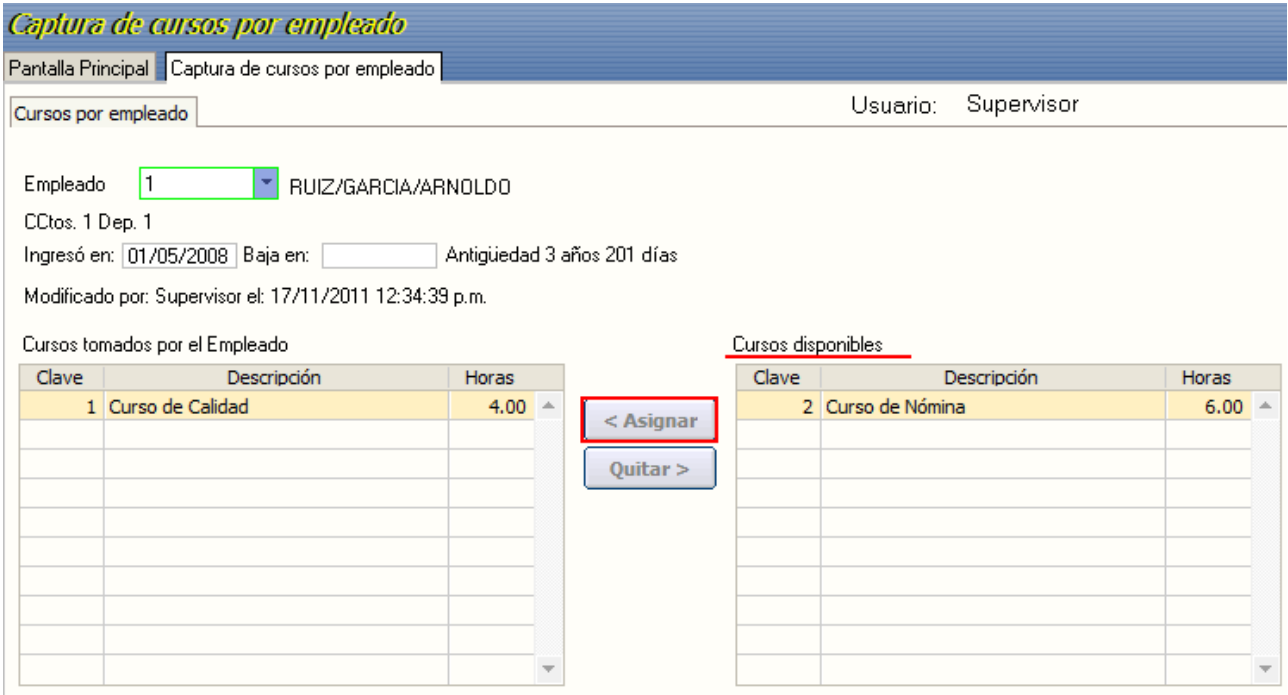

**Página 3 de 6**

# **ECO-HORU SuperSISTEMAS**

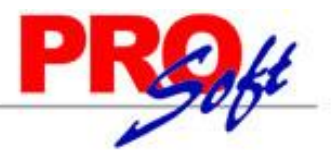

**Paso 5.** Al presionar Asignar se muestra una pantalla en donde deberá ingresar la **Fecha de Inicio** (DDMMAAAA) y **Fecha de Fin** (DDMMAAAA) así como seleccionar de la lista desplegable el número de **Instructor**. Presionar el botón Aceptar e inmediatamente se pasará el curso a la tabla de la izquierda: **Cursos tomados por el empleado.** Presione el botón **Guardar** de la barra de Herramientas.

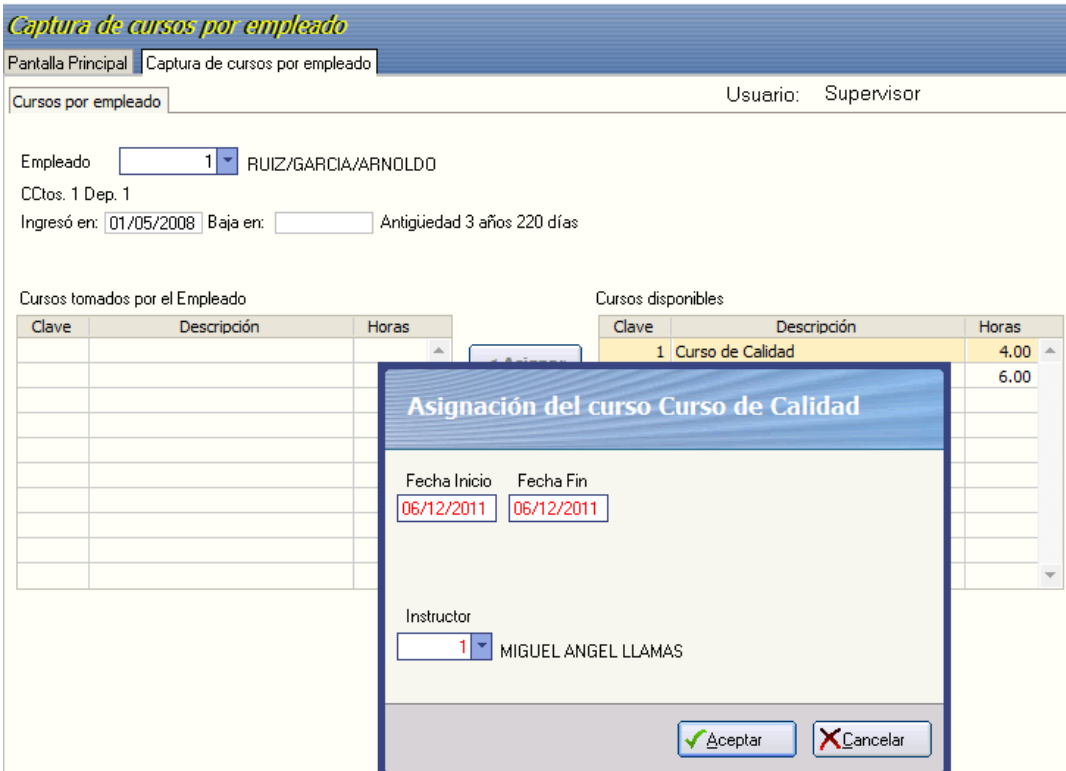

**Paso 6.** Seleccione de la tabla **Cursos tomados por el Empleado** y presione le botón **Quitar** para eliminar el curso de la lista.

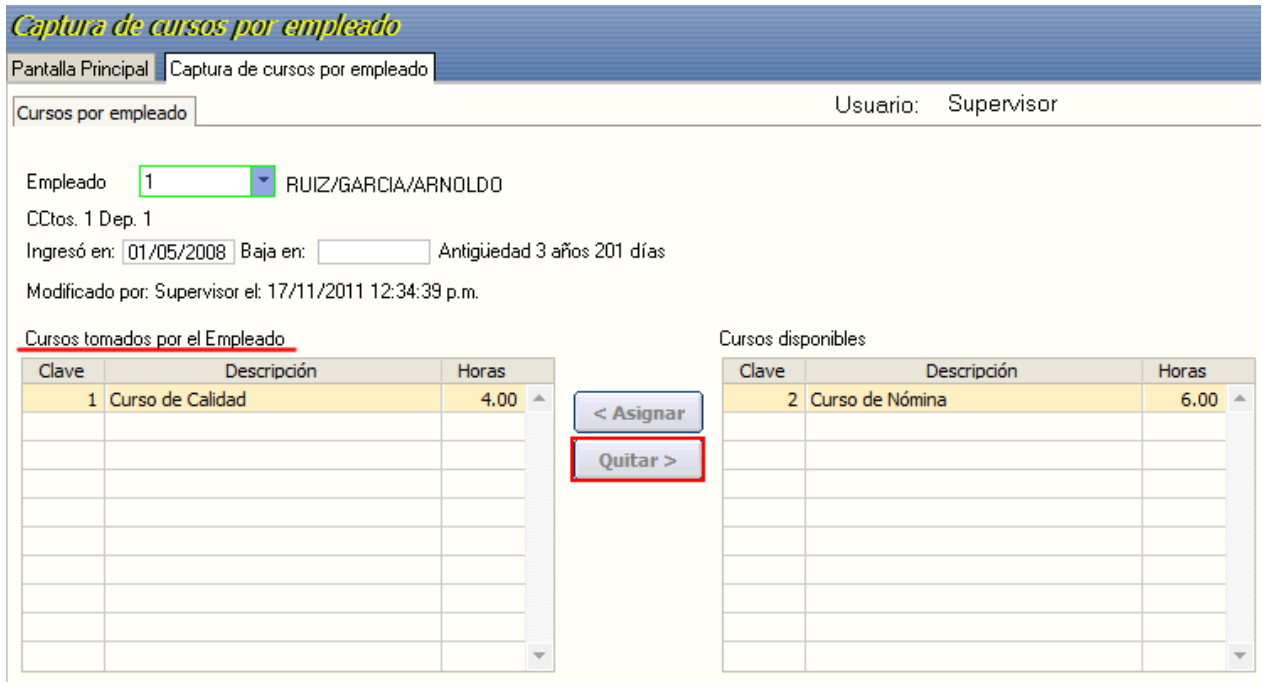

# **ECO-HORU SuperSISTEMAS**

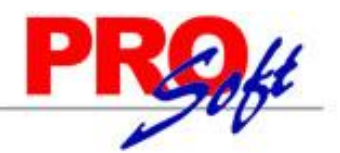

**Paso 7.** Para imprimir seleccione el tipo de reporte: **Reporte de cursos tomados por empleado** o **Reporte de Empleados por cursos**.

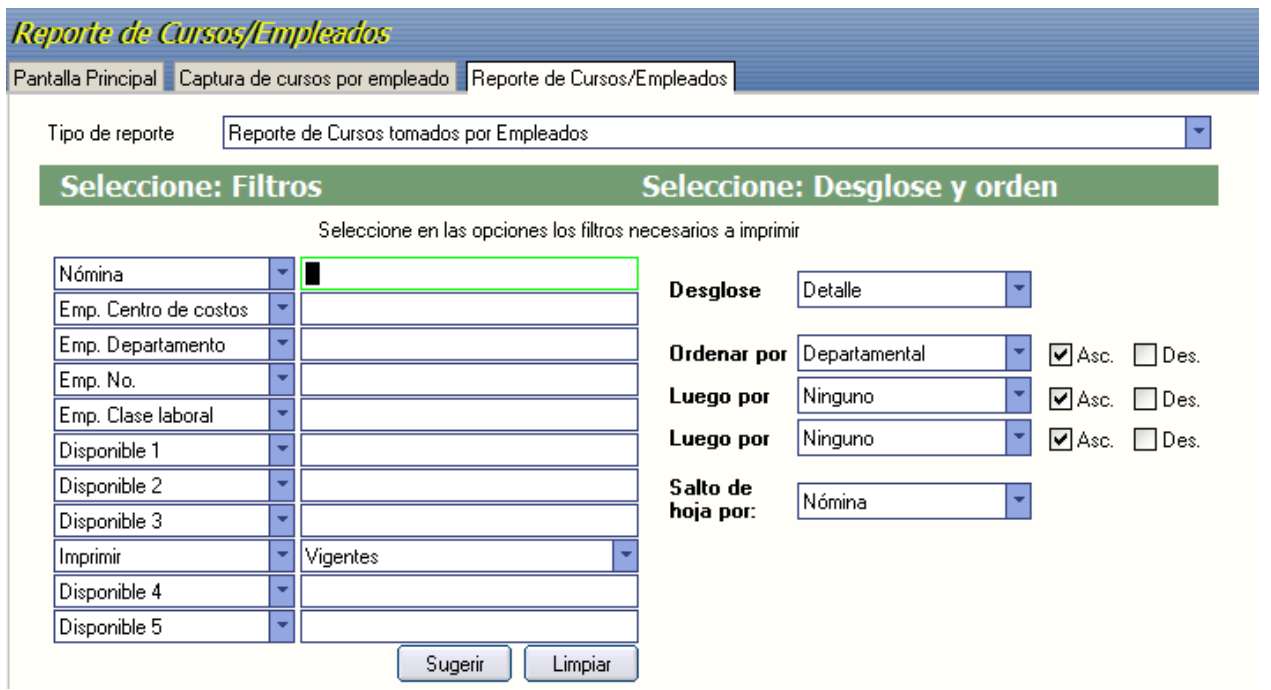

**Paso 8.** Para emitir el formato **DC-3 "Constancia de habilidades laborales**" , ingresar los nombres de los representantes de los trabajadores y de la empresa, seleccione las opciones de Filtros y desglose y orden en caso de ser necesario.

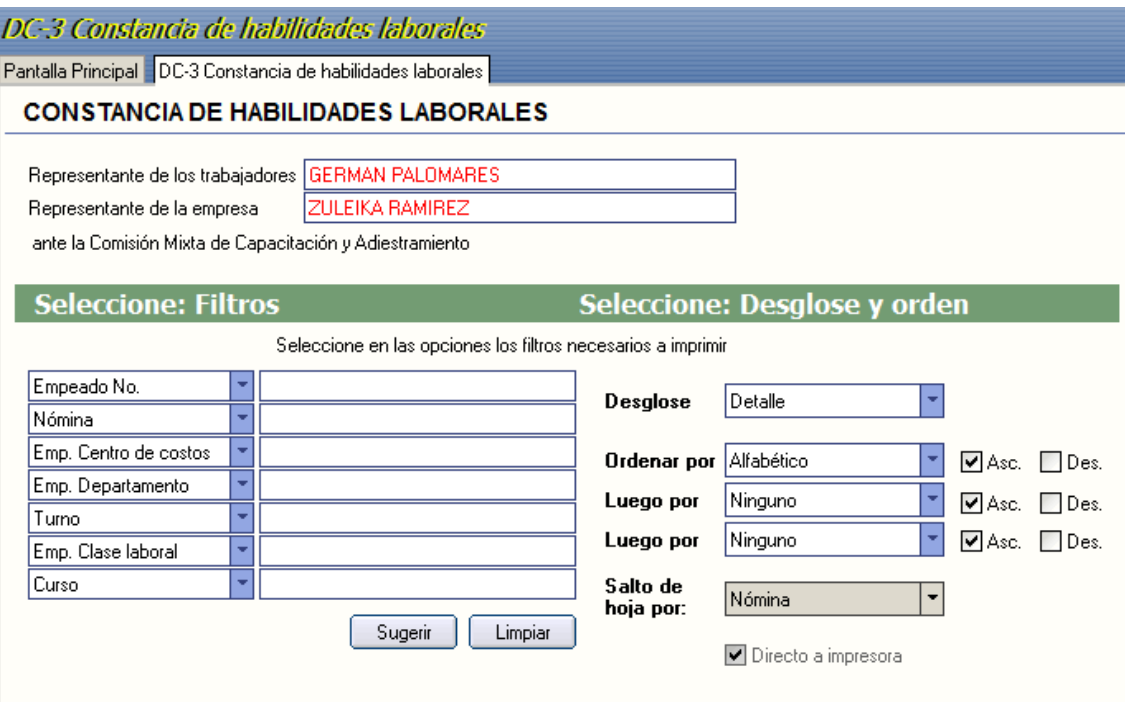

**NOTA.** Es necesario tener capturado el **Puesto** en el Catalogo e empleados.

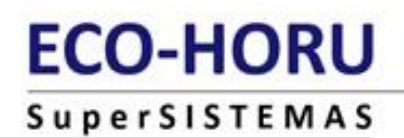

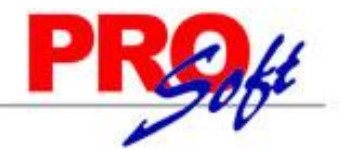

### **CONSTANCIA DE HABILIDADES LABORALES Formato DC-3**

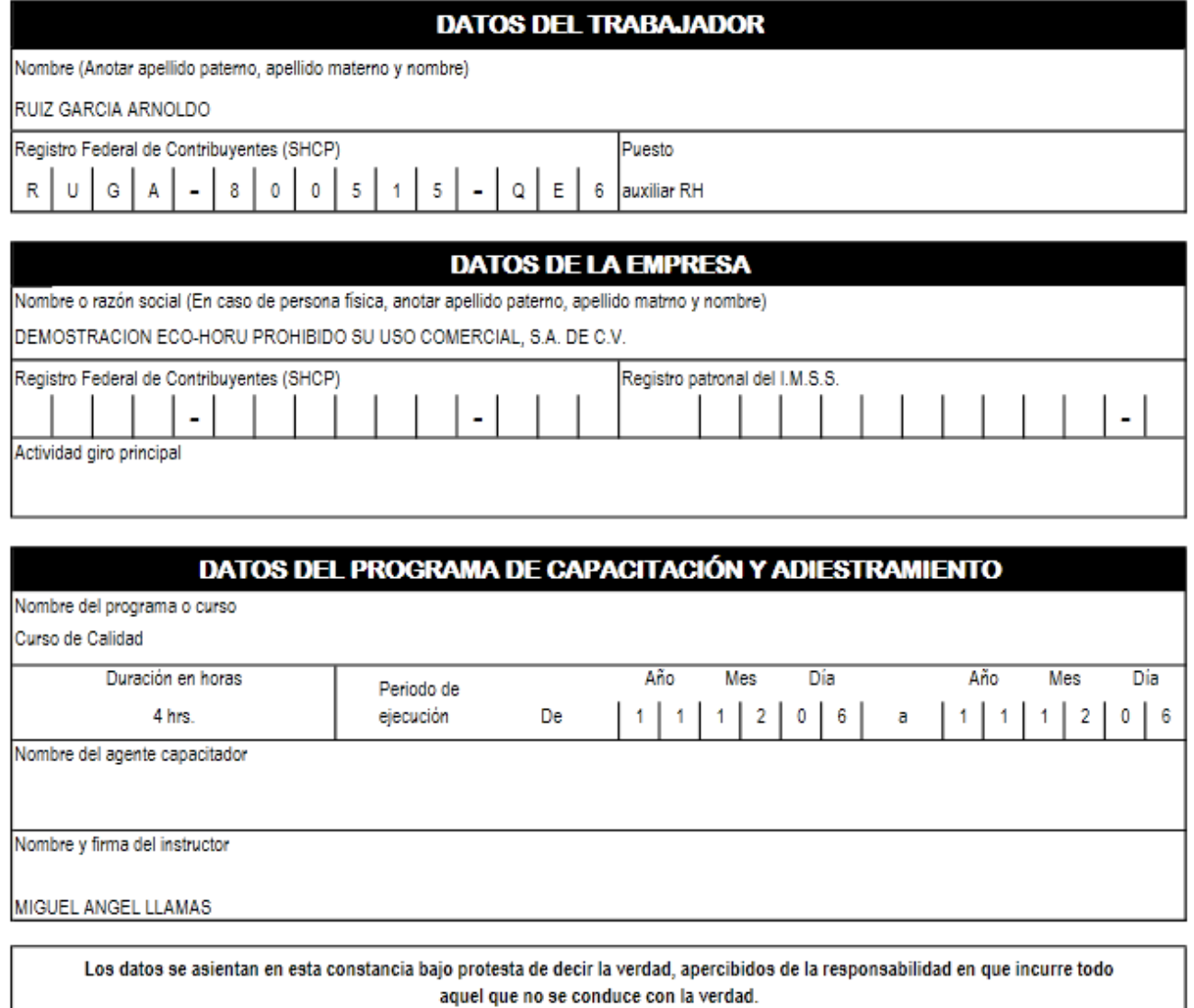

Representante de los trabajadores ante la comisión mixta de capacitación

Representante de la empresa ante la comisión mixta de capacitación

GERMAN PALOMARES

ZULEIKA RAMIREZ

**Página 6 de 6**